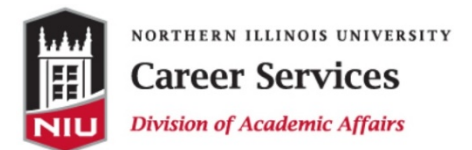

Campus Life Building · Room 220 · DeKalb, Illinois 60115 · (815) 753-1641 [niu.edu/CareerServices](http://www.niu.edu/CareerServices) · careerservices@niu.edu · [facebook.com/NIUCareerServices](http://www.facebook.com/NIUCareerServices)

## **Top "To-Do" List for LinkedIn**

□ Create a 100% complete profile

- $\circ$  Professional Photo have a friend take a photo of you in front of a neutral backdrop
- $\circ$  Professional Headline focused on the career you want, not the job you have
- $\circ$  Summary Include information about your skills and professional interests
- o Experience –Focus on skills and accomplishments when describing your work
- $\circ$  Organizations Include skills and accomplishments for these experiences as well
- $\circ$  Education Be sure to include study abroad and summer programs as well
- o Skills Add skills related to your future career; connections can endorse you as well
- $\circ$  Recommendations As supervisors, faculty members, and coworkers to endorse you
- □ Create a personalized URL
	- o Move your cursor over Profile at the top of your homepage and select Edit Profile.
	- o You'll see a URL link under your profile photo like www.linkedin.com/in/yourname. Move your cursor over the link and click the Settings icon next to it.
	- o Note: "Update your public profile settings" will show up if you don't have a public profile. Learn how to enable your public profile.
	- o Under the Your public profile URL section on the right, click the Edit icon next to your URL.
	- o Type the last part of your new custom URL in the text box.
	- o Click Save.
- $\Box$  Connect with professionals with whom you'd like to network. Be sure to send personalized invitations to connect that explain who you are and why you are requesting to connect.
- $\Box$  Find companies that interest you and Follow them (yellow button in the top right corner)
	- $\circ$  Review profiles of their employees and see if you have any 1<sup>st</sup> or 2<sup>nd</sup> connections working at this company
	- o Click on "See All" to pull up all company employee profiles; use filters in the left hand navigation to learn more about these employees in aggregate
- □ Search for Groups that relate to your professional interest and request to join
- $\Box$  Post or reply to a discussion in a group and begin to establish yourself as a professional
- $\Box$  Use the Alumni Tool to learn more about NIU alumni [https://university.linkedin.com/content/dam/university/global/en\\_US/site/pdf/alumni-tool-final.pdf](https://university.linkedin.com/content/dam/university/global/en_US/site/pdf/alumni-tool-final.pdf)